# AT&T U-verse®

# High Speed Internet and Voice **User Guide**

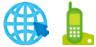

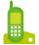

Get answers 24/7 Visit att.com/uversesupport or call 800.288.2020

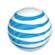

# Table of contents

# User Guide

| Your important U-verse information                   | 2          |
|------------------------------------------------------|------------|
|                                                      | <b>.</b> 3 |
| Everything you need to enjoy the  Liverse experience | 1          |
| U-verse experience                                   |            |
| • myAT&T app                                         |            |
| U-verse High Speed Internet                          | 6          |
| • Find your Wi-Fi network name and password          | 7          |
| • Go Wi-Fi                                           | 8          |
| Connect via Ethernet                                 | 8          |
| • Email                                              | 8          |
| PC Health Check                                      | 8          |
| II verse Veise                                       | 0          |
| U-verse Voice                                        |            |
| U-verse Voice features                               | 10         |
| U-verse Voicemail features                           | 11         |

# We're always here to help:

- Go to the myAT&T app on your mobile device
- Visit att.com/uversesupport
  - Please have your 4-digit passcode available Call 800.288.2020 when calling.

# Record your important U-verse information here for easy reference.

With all your key information in one place, it's a snap to manage your account and get support when you need it.

# Wi-Fi Password (Wireless Network Key) Wi-Fi Network Name (SSID) WI-FI GATEWAY INFORMATION Device Access Code Manufacturer Primary member ID (email address) Primary member ID password Customer name on account GENERAL INFORMATION Four-digit passcode Account number

Tell a friend, and you'll both get up to \$75 in AT&T Promotion Cards\* when your friend orders AT&T U-verse TV, Internet, and phone. Learn more

at att.com/refer.

Love your U-verse?

Tech's ID for promo code (P2R) Voicemail PIN # and authentication code

# Everything you need to enjoy the U-verse experience **User guides**

- Visit att.com/userguides for guides in English
- Esta práctica quía rápida también está en español en att.com/uverseguias

# **Getting started and knowing your features**

 To learn more about the benefits and features of your U-verse service, visit att.com/uversewelcome

# Manage your account

- To manage your account 24/7, download the myAT&T app at att.com/myattapp
- To help us keep you informed about important account changes, visit att.com/myatt and click Profile to update your email address and contact numbers
- Call 800.288.2020, and then say "Order U-verse services,"
   "Pay my bill," or "U-verse technical support"
- Sign up for paperless billing—conveniently store and retrieve up to 16 months of bills online while reducing your risk of identity theft by visiting att.com/paperless

# **Troubleshooting and technical support**

- For support, including live chat, click att.com/uversesupport
- For Wi-Fi support visit att.com/wifisupport
- For installation, setup, and tech support of your Wi-Fi network, regardless of service provider or manufacturer, contact AT&T ConnecTech® by calling 800.270.5103

# Accessibility support

- Alternate formats now available in large print or braille. Call 800.288.2020 and request your High Speed Internet and Voice User Guide in an alternate format.
- Additional accessibility support:
  - Special Needs Equipment: Phone: 877.902.6350 TTY: 800.772.2889
  - Repair Center:

Phone: 800.246.8464 TTY: 800.397.3172

- Accessible tagged PDF: Visit att.com/userguides
- Device compatibility feature: Compatible with any TTY/TDD devices with standard phone line

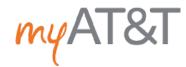

Seconds count. Save time with the myAT&T mobile app. You can pay your bill, manage U-verse Voice features, get support 24/7, and more.

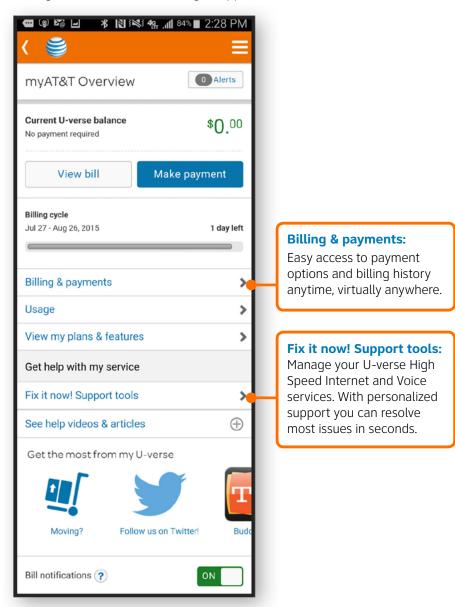

# To get started:

Download the free **myAT&T app** on your mobile device three easy ways:

- Go to att.com/myattapp from your mobile device
- Search your app store
   Note: iPad® users must search for myAT&T under iPhone® apps in iTunes®
- Text the word "app" to 8758 from your AT&T mobile device

# How to log in to your account:

- Log in using your **U-verse Member ID** (email address) and password
- If you have linked your U-verse account to an AT&T Access ID, you can enter either User ID

4 5

# U-verse High Speed Internet

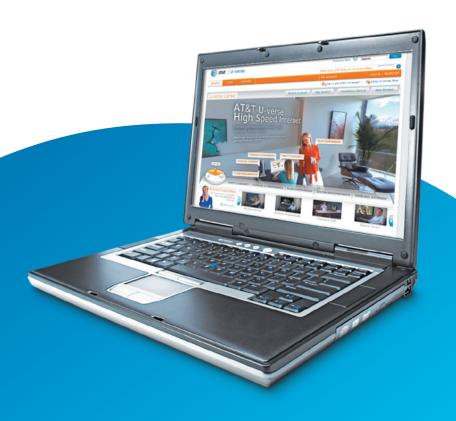

# Find your Wi-Fi network name and password

The Wi-Fi Network Name (SSID) and Wi-Fi password (Wireless Network Key) needed to connect your devices to your home network are located on the side of the gateway. The Wi-Fi Network Name begins with "ATT" or "2WIRE" followed by several characters. See illustration below.

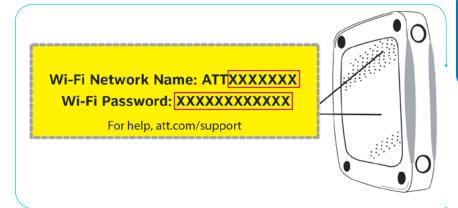

# To find your Wi-Fi Network Name and password without moving an inch:

- 1 Log in to the myAT&T app with your Member ID and password.
- 2 Select Troubleshoot & Resolve.
- **3** Select **Manage my Wi-Fi**. We'll display the information right there for you!

# Go Wi-Fi

First, ensure that you have a Wi-Fi enabled computer or notebook with an 802.11b/g/ac/n wireless network adapter installed.

# **Next, configure your Wi-Fi network:**

- Go to your computer's Wireless Network Settings and refresh the network list.
- 2 Select your Wi-Fi Network Name from the list.
- 3 Enter the Wi-Fi Password in the Password field to connect to your network.

Repeat these steps to configure all of your Wi-Fi enabled computers, notebooks, tablets, and smartphones.

# If your computer doesn't have built-in wireless capability:

Install and configure a wireless adapter according to the manufacturer's instructions.

**6** 7

# Connect via Ethernet

Connect Ethernet cable to an available yellow Ethernet port on the Wi-Fi Gateway. Then connect other end of cable to the Ethernet port of your computer, notebook, or printer.

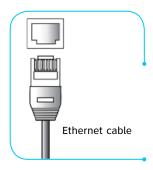

# **Fmail**

For email support, visit att.com/esupport/email.jsp

To access email from your desktop or mobile device:

- **1** Go to att.net.
- 2 In the upper-right side of the screen, select the MAIL icon.
- 3 Enter your full **Email Address** (including the portion after the @ symbol) and **Password**.

**Note:** Your email address and password are usually the same as your primary member ID and password.

4 Select **Sign In**. To stay signed in, select **keep me signed in**.

# PC Health Check

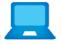

PC Health Check is a free, easy-to-use diagnostic tool that will quickly assess the health of your PC and its connection settings, as well as recommend solutions to fix potential

performance issues. Visit us at **pccheck.att.com**.

# What is your Internet connection speed?

Our **speed test** is available to help you gauge the performance of your online experience. Visit **att.com/speedtest** to determine the speed at which data is sent to or from your computer.

# Maximize your speed

Visit **att.com/tips** to learn how to maximize the speed of your U-verse High Speed Internet service.

Need to set up Internet-connectable devices, such as a surveillance camera, game console, or other remote access tool? If yes, then go to **att.com/portforwarding** for easy setup instructions.

# U-verse Voice

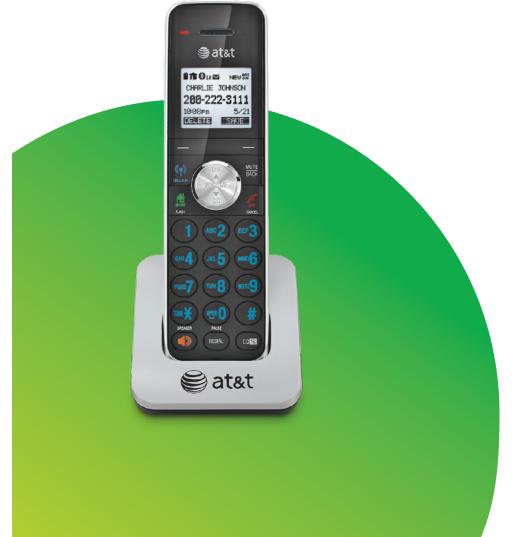

# U-verse Voice features

Detailed information about your Voice calling features can be found at **att.com/uvfeatures**.

Activate the calling features you want by entering the activation codes on your home phone keypad or online at **att.com/myatt1**. Click **Home Phone**, then **Manage Voice Features**.

Activate BLOCKING features to control who can call you and who can see your Caller ID information:

# **Block specific incoming calls**

Blocks up to 20 phone numbers.

- Activate: \*60, follow the voice prompts
- Deactivate: \*80#

# **Block anonymous calls**

Blocks incoming calls that don't have Caller ID.

- Activate: \*77#
- Deactivate: \*87#

# **Block your outgoing Caller ID**

Hides your name and number on a "per call" basis.

- Activate: \*67, enter the number you are calling, then press #
- Deactivate: \*82, enter the number you are calling, then press #

# Activate CALL FORWARDING features to send incoming calls to one or more alternate phone numbers:

# **All Call Forwarding**

Forwards all calls.

- Activate: \*72, enter a forwarding number, then press #
- Deactivate: \*73#

### No Answer Call Forwarding

Forwards all calls when you don't answer.

- Activate: \*92, enter a forwarding number, then press #
- Deactivate: \*93#

# **Busy Call Forwarding**

Forwards all calls when your line is busy.

- Activate: \*90, enter a forwarding number, then press #
- Deactivate: \*91#

# Safe Call Forwarding

Forwards all calls in the event of a service disruption.

- Activate: \*372, enter a forwarding number, then press #
- Deactivate: \*373#

# **Exclusive Call Forwarding**

Forwards calls from up to 20 phone numbers.

- Activate online at att.com/myatt1
- Deactivate: \*83# or online

# **Locate Me**

10

Sends incoming calls to your U-verse Voice phone number and up to four additional phone numbers simultaneously.

- Activate online at att.com/myatt1
- Enter additional numbers on your Locate Me list
- Deactivate: \*313#

# U-verse Voicemail features

# **Access Messages**

Check your voice messages from anywhere by phone, tablet, or computer.

# Listen to messages by phone

There are three easy ways to get your voice messages by phone.

# Dial from your home phone:

- Dial \*98
- When prompted, enter your mailbox PIN
- Press **1** to listen

# Dial from anywhere:

- Dial your home phone number
- Upon hearing greeting, press \*
- When prompted, enter your mailbox PIN
- Press 1 to listen

**Note:** When you dial into voicemail remotely, you may incur additional access charges for non-local calls, hotel services charges, or wireless phone charges.

# **Dial your Access Number:**

If you're away from home but there's a chance someone may answer your home phone, dial your Access Number instead.

# Listen to and manage messages online

Check your voice messages from any Internet-connected computer that has speakers or a headset jack and media player such as Windows Media Player or QuickTime.

- Go to att.com/myatt.¹
- 2 Log in with your AT&T U-verse Member ID (email address) and password.
- 3 On the myAT&T Account Overview page, hover over **Home Phone** and then select **Check Voicemail**.
- 4 Select the message you'd like to hear.
  - Select the Play icon to listen
  - Select the **Stop** icon to end playback

## **Change PIN/Forgotten PIN**

To change or reset your PIN, just log in to your online voicemail service account or access your mailbox by phone. Learn more right on your TV:

- Press MENU on your remote control.
- 2 Use **ARROWS** to scroll to **HELP**.
- 3 Select U-verse Help Center > Feature Guide > U-verse Voicemail > Authentication Code & Change/Forgot PIN.

# **Voicemail Viewer and Voicemail-to-Text**

Get Voicemail-to-Text (VMTT) on your qualifying iOS or Android device via the Voicemail Viewer App or choose to automatically forward your voicemail messages with VMTT to a designated email address accessible from your smartphone, tablet, or computer. For more information, please visit att.com/vmviewer.

U-verse Voice: U-verse Voice, including 911 dialing, will not function during a power outage without battery backup power Some call information may be blocked or otherwise not displayed, including information for some calls originating outside of AT&T's network and calls carried over facilities that do not transmit Caller ID information.

<sup>1</sup>myAT&T App: Compatible device and account registration required for myAT&T app registration Data/messaging rates may apply for app download/usage.

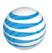

# **U-verse**

# High Speed Internet & Voice User Guide

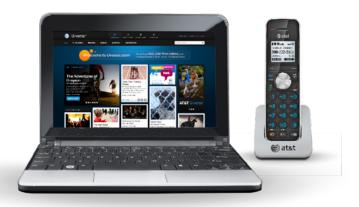

Get answers 24/7 att.com/uversesupport or call 800.288.2020

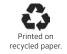